Xerox Multifunction Devices

# Customer Tips

July 28, 2006

dc06cc0389 **External External Extending Line Control** to the user

# *WorkCentre/WorkCentre Pro Options for Printing Raw TCP/IP*

## **Introduction**

This document describes the settings available on a Xerox device's standard Raw TCP/IP Web page and those on the hidden Raw TCP/IP Web page. The settings on the standard page are adequate for simple Raw TCP/IP printing. The hidden page has settings that are helpful when printing from applications such as HP Output Server.

Unlike other methods of communication such as LPR, Raw TCP/IP (or port 9100) printing has no industry standards, RFCs or other specifications that define communications between a client and a Xerox multifunction device (MFD). The parameters of Raw TCP/IP printing on a Xerox MFD are defined by the settings selected on one or both of the Raw TCP/IP Web pages.

The Raw TCP/IP settings can produce many results. This document also describes some caveats for Raw TCP/IP printing that these settings have resolved in an HP Output Server environment.

# **WorkCentre/WorkCentre Pro Configuration**

**255/265/275** You can enable Raw TCP/IP printing on some Xerox MFDs from the device's local user interface (WorkCentre/WorkCentre Pro 232/238/245/255/265/275 only), as well as the Web interface. To use the local user interface:

- **C3545** 1. Access the Tools menu and press **Connectivity and Network Setup**, **Network Setup**, **TCP/IP Options**, and **Raw TCP/IP Printing**.
- 2. Press **Enable** and follow the instructions on the touch screen. If the Raw TCP/IP printing defaults (shown in Figure 1) are acceptable, you are ready to print.

To enable and change the WorkCentre/WorkCentre Pro default settings for Raw TCP/IP, use the device's Web interface. To display the Web interface:

- 1. Enter the device's host name or IP address into a Web browser.
- **WC M35/M45/M55** 2. Select **Properties>General Setup>Protocols>Raw TCP/IP Printing** to display the page in Figure 1 (except for Enabled, default values shown).

**This document applies to the Xerox products indicated in the table below. For some products, it is assumed that your device is equipped with the appropriate option to support this document.** 

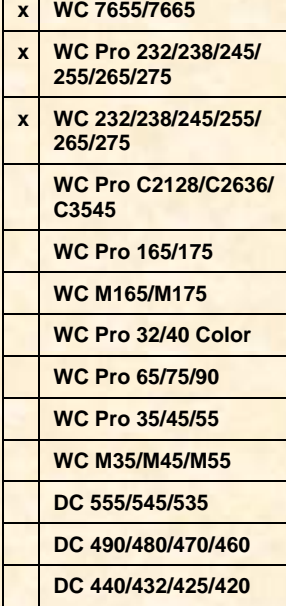

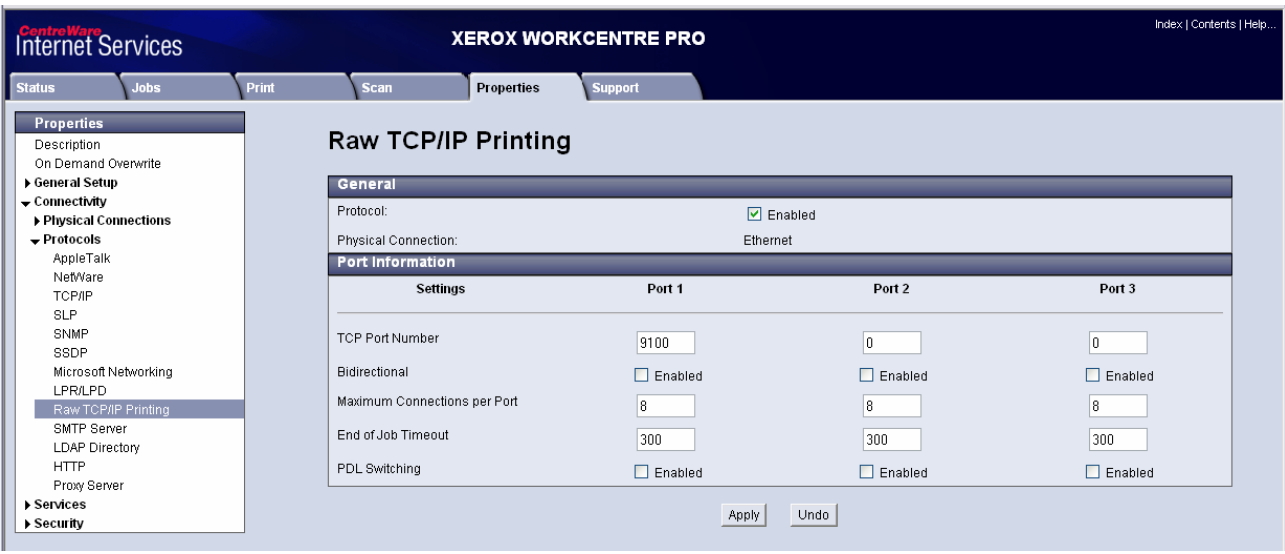

*Figure 1. Standard Raw TCP/IP Printing Page* 

After Raw TCP/IP printing using port 9100 is enabled, the default settings allow a Microsoft workstation to print to a WorkCentre/WorkCentre Pro device. The client opens a port 9100 connection on the printer and transmits data to it. After the client completes the data transmission the client closes the connection, and the job is printed. Microsoft Windows clients do not require backchannel information.

**Note:** When Windows clients print using port 9100, do not enable PDL Switching so that each print job does not generate multiple banner pages.

The WorkCentre/WorkCentre Pro device's hidden Web page offers more Raw TCP/IP settings. To access the hidden page, enter the following url with the device's host name or IP address, for example, **http://[printer hostname]/diagnostics/rawTcpIphidden.dhtml** or **[http://\[xxx.xxx.xxx.xxx\]/diagnostics/rawTcpIphidden.dhtml](http://%5Bxxx.xxx.xxx.xxx%5D/diagnostics/rawTcpIphidden.dhtml)** (see Figure 2). All settings except protocol enablement on the standard Raw TCP/IP page are also on the hidden page. Some settings have more descriptive names on the hidden page. Table 1, later in this document, describes the settings available in Figure 1 and Figure 2.

#### Raw TCP/IP Printing Hidden

| Protocol:                                                                                  | Enabled       |                          |                                  |                                  |
|--------------------------------------------------------------------------------------------|---------------|--------------------------|----------------------------------|----------------------------------|
| Physical Connection:                                                                       | Ethernet      |                          |                                  |                                  |
| Settings                                                                                   |               | Port 1                   | Port 2                           | Port 3                           |
| <b>Port Information</b>                                                                    |               |                          |                                  |                                  |
| <b>TCP Port Number</b>                                                                     |               | 9100                     | O.                               | O                                |
| Maximum Concurrent Connections per Port                                                    |               | l8                       | 8                                | 8                                |
| Maximum Concurrent Jobs per Connection<br>(0 indicates unlimited jobs)                     |               | o                        | O                                | lo.                              |
| Total Job Limit per Connection<br>(Printer disconnects after limit, 0 indicates unlimited) |               | O                        | IO.                              | 0                                |
| Job Boundary Determination                                                                 |               |                          |                                  |                                  |
| End of Job Timeout in Seconds<br>(0 disables end of job detection by timeout)              |               | 300                      | 300                              | 300                              |
| Control D Marks End of PostScript Job                                                      |               | $\Box$ Enabled           | $\Box$ Enabled                   | $\Box$ Enabled                   |
| <b>Backchannel Data</b>                                                                    |               |                          |                                  |                                  |
| Backchannel Data Transmission to Client                                                    |               | $\Box$ Enabled           | $\Box$ Enabled                   | $\Box$ Enabled                   |
| Out of Order Backchannel Data<br>(Data from several jobs may be interspersed)              |               | $\Box$ Enabled           | $\Box$ Enabled                   | $\Box$ Enabled                   |
| <b>Banner Page Printing</b>                                                                |               |                          |                                  |                                  |
| Banner Page Enabled                                                                        |               | All Jobs<br>$\checkmark$ | All Jobs<br>$\checkmark$         | All Jobs<br>$\checkmark$         |
| Banner Page for Each Document of Job                                                       |               | $\Box$ Enabled           | $\boxed{\triangleright}$ Enabled | $\boxed{\triangleright}$ Enabled |
| Banner Page for Job Containing only PJL Commands                                           |               | $\triangledown$ Enabled  | $\nabla$ Enabled                 | $\triangledown$ Enabled          |
| <b>Miscellaneous</b>                                                                       |               |                          |                                  |                                  |
| Language (PDL) Switching within PJL Job<br>(Results in multiple documents per job)         |               | $\Box$ Enabled           | $\Box$ Enabled                   | П<br>Enabled                     |
| Job Data Parsing Override                                                                  |               | $\Box$ Enabled           | $\Box$ Enabled                   | $\Box$ Enabled                   |
|                                                                                            | Apply<br>Undo |                          |                                  |                                  |

*Figure 2. Hidden Raw TCP/IP Printing Page* 

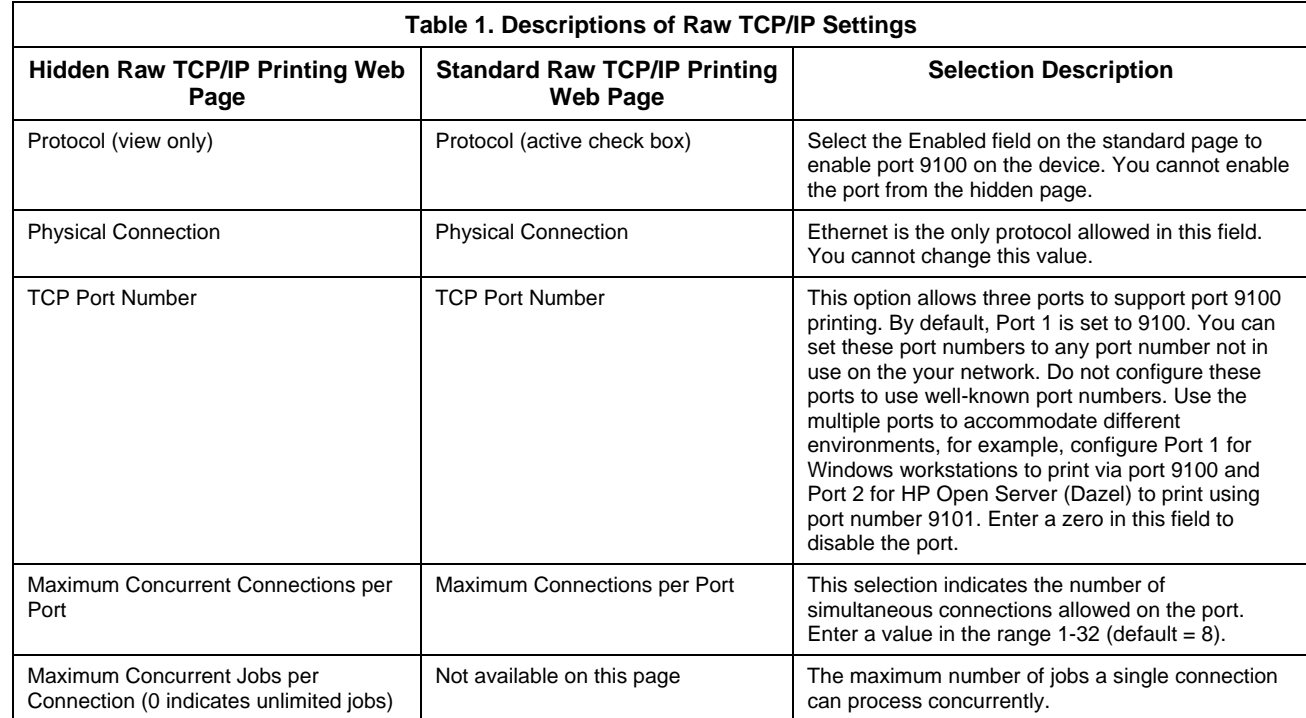

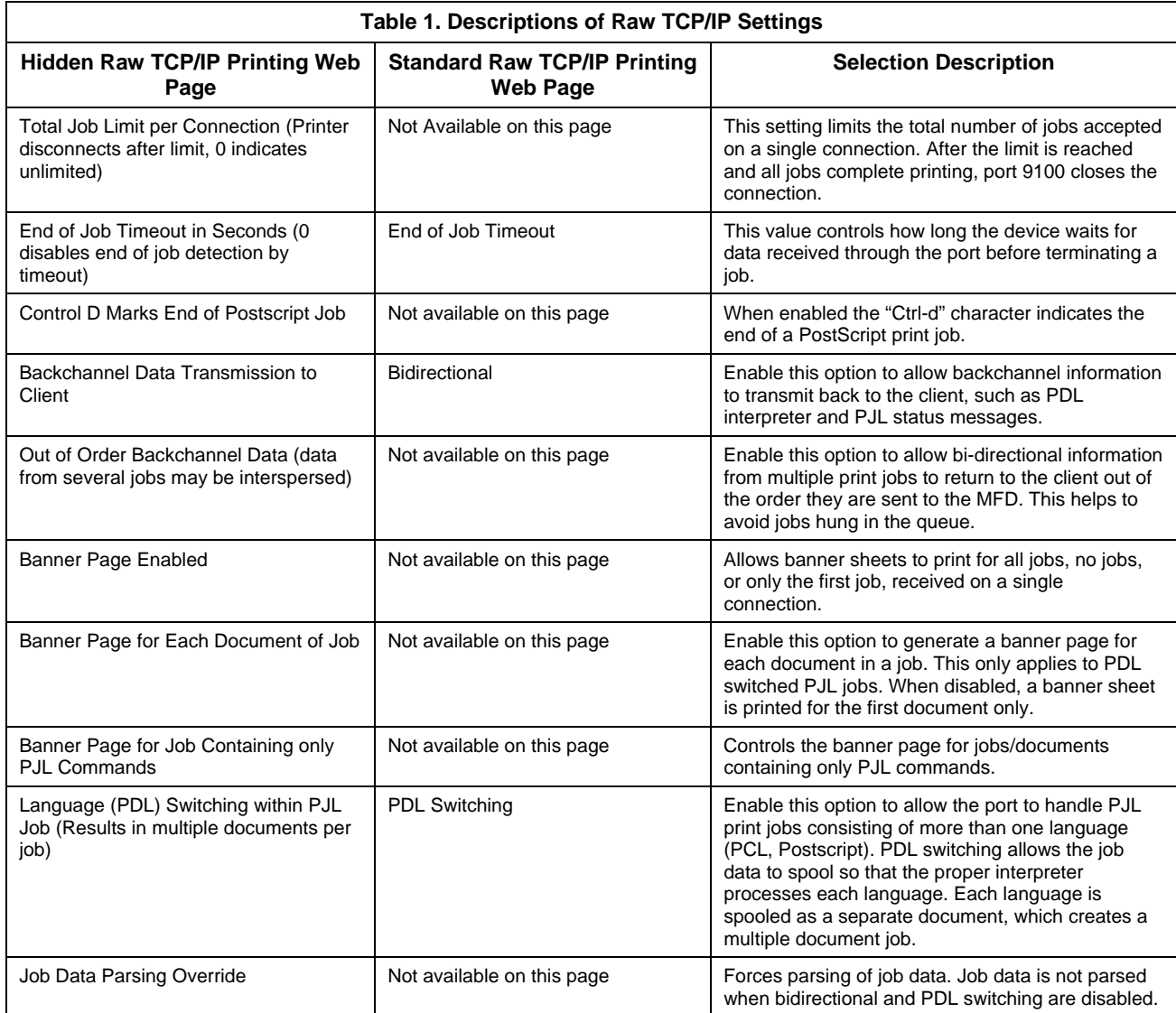

# **Port 9100 Caveats When Printing from HP Output Server (formally known as Dazel)**

#### **Printing Extra Banner Sheets from HP Output Server**

This condition occurs when the HP Output Server is notified by the WorkCentre/ WorkCentre Pro that the print job has successfully printed. The Output Server then sends a PJL USTATUSOFF command back to the WorkCentre/WorkCentre Pro. The device treats this information as a print job even though there is no data to print; and prints a banner sheet for it. To stop printing the extra banner sheet, set the **Total Job Limit per Connection** to **1** to alter the process in the following way:

- 1. The HP Output Server sends the print job to the WorkCentre/WorkCentre Pro.
- 2. After job completes, the WorkCentre/WorkCentre Pro sends the unsolicited job status to the HP Output Server.
- 3. The WorkCentre/WorkCentre Pro now closes the connection to the HP Output Server.
- 4. The HP Output Server logs that the connection was closed by the client and does not attempt to reconnect to send the USTATUSOFF command.

#### **Print jobs Not Removed from HP Output Server Queue**

This condition occurs when a print job is submitted from the HP Output Server to the WorkCentre/WorkCentre Pro where the job is printed. The print job remains in the HP Output Server print queue.

This happens when the HP Output Server does not receive a PJL unsolicited job status back from the printer indicating that the print job completed successfully.

To correct this issue, enable **Bidirectional** or **Backchannel** communication between the printer and client.

## **Additional Information**

Xerox Customer Support welcomes feedback on all documentation - send feedback via e-mail to: [USA.DSSC.Doc.Feedback@mc.usa.xerox.com.](mailto:USA.DSSC.Doc.Feedback@mc.usa.xerox.com)

You can reach Xerox Customer Support at 1-800-821-2797 (USA), TTY 1-800-855-2880 or at [http://www.xerox.com.](http://www.xerox.com/)

Other Tips about Xerox multifunction devices are available at the following URL: [http://www.office.xerox.com/support/dctips/dctips.html.](http://www.xerox.com/DocumentCentreFamily/Tips)

XEROX ®, The Document Company ®, the digital X ®, and all Xerox product names are trademarks of XEROX CORPORATION. Other trademarks belong to their respective owners.

Copyright © XEROX CORPORATION 2006. All Rights Reserved.

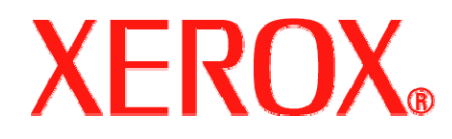